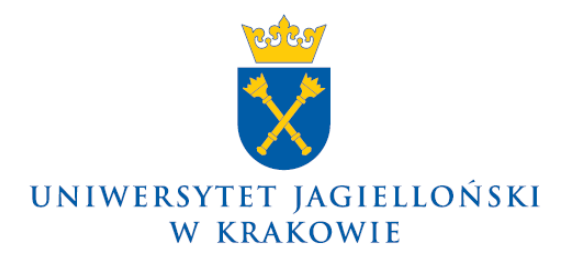

75.0202.2.2015

#### **Pismo okólne nr 2 Rektora Uniwersytetu Jagiellońskiego z 12 lutego 2015 roku**

**w sprawie: wprowadzenia instrukcji postępowania dla wydziałowych komisji rekrutacyjnych UJ, instrukcji postępowania dla osób wpisujących i skreślających kandydatów na studia w Uczelnianym Systemie Obsługi Studiów oraz wprowadzenia szczegółowego harmonogramu przebiegu procedury naboru na pierwszy rok jednolitych studiów magisterskich oraz studiów pierwszego, drugiego i trzeciego stopnia w roku akademickim 2015/2016**

W związku z organizacją naboru na pierwszy rok studiów w roku akademickim 2015/2016 wprowadzam:

- 1) Instrukcję postępowania dla wydziałowych komisji rekrutacyjnych UJ powołanych dla przeprowadzenia naboru, zwaną dalej instrukcją postępowania dla komisji;
- 2) Instrukcję postępowania dla osób wpisujących i skreślających kandydatów na studia w Uczelnianym Systemie Obsługi Studiów, zwaną dalej instrukcją wpisów i skreśleń;
- 3) Szczegółowy harmonogram przebiegu procedury naboru,

na pierwszy rok jednolitych studiów magisterskich oraz studiów pierwszego, drugiego i trzeciego stopnia w roku akademickim 2015/2016, dla których postępowanie rekrutacyjne jest prowadzone za pośrednictwem Systemu ERK UJ 2015, stanowiące odpowiednio załącznik nr 1, załącznik nr 2 oraz załącznik nr 3 do niniejszego pisma okólnego.

> **Z up. Rektora UJ Prorektor UJ ds. dydaktyki**

**Prof. dr hab. Andrzej Mania**

## **Instrukcja postępowania dla wydziałowych komisji rekrutacyjnych UJ powołanych dla przeprowadzenia naboru w roku akademickim 2015/2016**

# **Wstęp**

W niniejszej instrukcji użyte pojęcia oznaczają:

**rektor** – prorektora UJ ds. dydaktyki,

**komisja** – Wydziałową Komisję Rekrutacyjną,

**sekretarz** – sekretarza komisji,

**zespół egzaminacyjny** – Zespół Egzaminacyjny powołany do przeprowadzenia egzaminu wstępnego,

**dział** – Dział Rekrutacji na Studia UJ,

**system** – System ERK UJ 2015,

**konto ERK** – indywidualne konto kandydata w systemie, za pośrednictwem którego możliwe jest dokonywanie rejestracji na studia,

**numer ERK** – unikatowy numer rejestracji kandydata na studia, nadawany w systemie odrebnie dla każdej dokonanej rejestracji,

**harmonogram** – harmonogram naboru wprowadzony zarządzeniem nr 122 Rektora UJ z 16 grudnia 2014 roku, a także wynikający z przepisów zarządzenia nr 123 Rektora UJ z 16 grudnia 2014 roku,

**harmonogram procedury** – szczegółowy harmonogram przebiegu procedury naboru określony w załączniku nr 3 do niniejszego pisma,

**PL, UE, EFTA, OECD…** – obywatele polscy oraz osoby niebędące obywatelami polskimi ubiegające się o przyjęcie na studia na zasadach obowiązujących obywateli polskich zgodnie z art. 43 ustawy z 27 lipca 2005 roku – Prawo o szkolnictwie wyższym,

**CUDZOZIEMCY** – osoby niebędące obywatelami polskimi ubiegające się o przyjęcie na studia na zasadach innych niż obowiązujące obywateli polskich zgodnie z art. 43 ustawy z 27 lipca 2005 roku – Prawo o szkolnictwie wyższym,

**studia I** – jednolite studia magisterskie oraz studia pierwszego stopnia,

**studia II** – studia drugiego stopnia,

**studia III** – studia trzeciego stopnia,

**opłata** – prawidłowo wniesiona opłata rekrutacyjna za udział w postępowaniu kwalifikacyjnym,

**podanie** – Podanie ERK wydrukowane z systemu i podpisane przez kandydata wraz z kompletem wymaganych załączników dostarczane do UJ,

**protokół z posiedzenia** – protokół z każdego posiedzenia komisji, który zawiera w szczególności informacje dotyczące daty i celu zebrania, osób biorących udział w zebraniu, podjętych przez komisję uchwał, a także wszystkie inne informacje istotne dla udokumentowania przebiegu postępowania kwalifikacyjnego, podpisywany zawsze przez wszystkich członków komisji biorących udział w posiedzeniu, z zachowaniem przepisów § 138 Statutu UJ,

**protokół dzienny** – protokół z posiedzenia komisji przeprowadzanego w celu podjęcia decyzji o przyjęciu kandydatów na dane studia pod warunkiem dopełnienia wszystkich czynności związanych z dopełnieniem procedury wpisu na studia w wyznaczonym terminie,

**protokół przyjęć** – protokół z posiedzenia komisji przeprowadzonego w celu podjęcia decyzji w sprawie kandydatów ubiegających się o przyjęcie na pierwszy rok studiów,

**sekretariat** – sekretariat jednostki prowadzący wpis na studia i administracyjną obsługę studiów,

**ePUAP** – elektroniczna Platforma Usług Administracji Publicznej.

We wszystkich sprawach związanych z rekrutacją komisje mogą kontaktować się z działem: Collegium Novum, ul. Gołębia 24, pokój 18, 31-007 Kraków.

**Dane kontaktowe zarezerwowane wyłącznie dla komisji i zespołów egzaminacyjnych**: numery telefonów: 12 663 1402, -1409, -1412, -1446

fax. 12 663 1434, e-mail: zespol.rekrutacji@uj.edu.pl.

Wszystkie **informacje dla kandydatów** na studia umieszczane są na stronie www.rekrutacja.uj.edu.pl oraz www.erk.uj.edu.pl oraz są udzielane przez dział telefonicznie pod numerami telefonów: 12 663 1401, -1408, -1441, -1481 lub za pośrednictwem poczty elektronicznej: rekrutacja@uj.edu.pl lub osobiście przez pracowników w biurze działu.

- **I. Potwierdzanie rejestracji**, tj. ustalenie listy kandydatów biorących udział w rekrutacji
	- 1. W postępowaniu kwalifikacyjnym biorą udział tylko ci kandydaci, których **rejestracje zostały potwierdzone**. Potwierdzenie rejestracji następuje po spełnieniu warunków określonych w § 7 zarządzenia nr 123 Rektora UJ z 16 grudnia 2014 roku, tj. odpowiednio:

# A. Dotyczy: **PL, UE, EFTA, OECD…**

- 1) dla **studiów I** oraz dla tych **studiów II,** dla których nie jest wymagane dostarczenie dokumentów do komisji podczas rejestracji – z chwilą umieszczenia w systemie przez dział raportu bankowego zawierającego informacje o opłacie;
- 2) dla pozostałych **studiów II** potwierdzenie następuje po spełnieniu warunku określonego w punkcie I.1.A.1) powyżej i jednoczesnym niezależnym odnotowaniu w systemie przez sekretarza informacji o otrzymaniu podania, zgodnie z I.3.;
- 3) dla **studiów III** potwierdzenie następuje po odnotowaniu w systemie przez sekretarza informacji o otrzymaniu podania, zgodnie z I.3.

# B. Dotyczy: **CUDZOZIEMCY**

- 1) dla **studiów I** oraz **studiów II –** potwierdzenie następuje po spełnieniu warunku określonego w punkcie I.1.A.1) powyżej i jednoczesnym niezależnym odnotowaniu w systemie przez pracownika działu (w przypadku studiów prowadzonych w języku polskim) lub sekretarza (w przypadku studiów prowadzonych w językach obcych) informacji o otrzymaniu podania, zgodnie z I.3.;
- 2) dla **studiów III** potwierdzenie następuje po spełnieniu warunku określonego w punkcie I.1.A.3) powyżej.
- 2. Plik **raportu** bankowego, zawierający informacje o opłatach zaksięgowanych na rachunku bankowym UJ danego dnia, umieszczany jest w systemie przez dział niezwłocznie po jego udostępnieniu przez bank.
- 3. **Odnotowanie w systemie** informacji o otrzymaniu podania następuje poprzez wypełnienie **przez** pracownika działu lub **sekretarza** odpowiedniego formularza w systemie odpowiadającego rejestracji o numerze ERK zgodnym z numerem wydrukowanym na podaniu. Powinno to nastąpić **niezwłocznie po otrzymaniu i sprawdzeniu podania** od kandydata. Podstawą do ustalenia dotrzymania przez kandydata terminu rejestracji jest data wysłania wiadomości (w przypadku dokumentów przesyłanych za pośrednictwem poczty elektronicznej) lub data stempla pocztowego na przesyłanych dokumentach (w przypadku dokumentów przesyłanych za pośrednictwem poczty).
- 4. **Zakończenie potwierdzania** rejestracji musi nastąpić w terminie określonym w harmonogramie. Dział, za pośrednictwem poczty elektronicznej, przesyła sekretarzom informacje o zakończeniu procedury potwierdzania rejestracji oraz przekazuje im dokumenty doręczone przez kandydatów do działu.

# **II.** Przeprowadzenie **egzaminów wstępnych**

- 1. **Komisje** oraz **zespoły egzaminacyjne** realizują wszystkie czynności związane z przeprowadzeniem egzaminów wstępnych opisane w dalszych punktach z wykorzystaniem dostępnego w systemie modułu egzaminy i zgodnie z odrębną instrukcją obsługi tego modułu udostępnioną przez dział.
- 2. Jeżeli w postępowaniu kwalifikacyjnym uwzględniane są wyniki egzaminu wstępnego przeprowadzanego przez jednostkę prowadzącą nabór, **sekretarz**, zgodnie z harmonogramem procedury najpóźniej na dwa dni przed planowanym terminem, za pośrednictwem systemu powiadamia kandydatów o miejscu, dacie oraz godzinie egzaminu, a także przekazuje wszystkie inne istotne informacje o egzaminie. Po prawidłowym wykonaniu tych czynności przez sekretarza, informacje o egzaminie kandydat otrzymuje automatycznie w koncie ERK.
- 3. **Sekretarz** po zakończeniu wszystkich czynności, o których mowa w II.2 powyżej, przed wyznaczonym terminem egzaminu **pobiera z systemu** oraz drukuje **pliki w formacie PDF**, zawierające:
- 1) protokół przebiegu egzaminu (wraz z plikiem PDF tego protokołu udostępniony będzie także plik w formacie .CSV otwierany za pomocą arkusza kalkulacyjnego – zwany w dalszej części plikiem protokołu – przeznaczony do wprowadzenia wyników egzaminu);
- 2) listę kandydatów przystępujących do egzaminu, przeznaczoną do wywieszenia przed salą, w której będzie przeprowadzany egzamin;
- 3) listę obecności kandydatów przystępujących do egzaminu, przeznaczoną do podpisania przez kandydata przystępującego do egzaminu i zawierającą dane pozwalające na jego identyfikację.
- 4. **Sekretarz** przekazuje **zespołowi egzaminacyjnemu** wydrukowane dokumenty wraz z plikiem protokołu w formacie .CSV, o których mowa w II.3., oraz innymi dokumentami niezbędnymi do przeprowadzenia egzaminu, w tym – jeżeli jest to uzasadnione formą lub rodzajem egzaminu – przesyłanymi przez kandydatów.
- 5. **Komisja** lub **zespół egzaminacyjny** dokumentują przebieg każdej z części postępowania kwalifikacyjnego (egzamin wstępny, rozmowa kwalifikacyjna, test, analiza dokumentów przesłanych przez kandydatów) sporządzając z nich stosowny protokół. W przypadku, gdy ze względu na szczegółowe warunki i tryb naboru na studia dokumentacja nie jest automatycznie generowana przez system, należy ją przygotować odpowiednio. Protokół jest zawsze podpisywany przez wszystkich członków komisji lub zespołu egzaminacyjnego biorących udział w dokumentowanej nim części postępowania.
- 6. **Zespół egzaminacyjny** niezwłocznie po przeprowadzeniu egzaminu wprowadza do pliku protokołu ustalone wyniki każdego z kandydatów, zgodnie z odrębną instrukcją obsługi modułu egzaminy udostępnioną przez dział. Po zakończeniu tych prac plik protokołu jest zapisywany w wersji elektronicznej oraz drukowany i podpisywany, a następnie, w terminie pozwalającym na realizację czynności opisanych w II.7. poniżej, w obu wersjach jest przekazywany do komisji wraz z pozostałą dokumentacją przeprowadzonego egzaminu, w tym pracami kandydatów, protokołem jego przebiegu, a także innymi otrzymanymi wcześniej od komisji dokumentami, o których mowa w II.4. powyżej.
- 7. **Sekretarz**, najpóźniej w terminie określonym harmonogramem procedury, za pomocą plików protokołów otrzymanych od zespołu egzaminacyjnego umieszcza i publikuje w systemie wszystkie wyniki egzaminów wstępnych. Z chwilą prawidłowego wykonania tych czynności informacje o wynikach egzaminu kandydaci otrzymają automatycznie w kontach ERK. Wyniki centralnych egzaminów wstępnych, w tym organizowanych przez inne uczelnie, z którymi UJ zawarł stosowne porozumienia, w systemie umieszczają pracownicy działu.

#### **III.** Ustalenie **wyników kwalifikacji**, przygotowanie **list rankingowych**

Za wyjątkiem wybranych studiów, ze względu na obywatelstwo oraz sposób ubiegania się o przyjęcie i podejmowania studiów, kandydaci umieszczani są na odrębnych listach rankingowych w ramach odrębnych limitów przyjęć.

# A. Dotyczy: **PL, UE, EFTA, OECD…**

- 1) dla studiów, dla których lista rankingowa ustalana jest w oparciu o kolejność rejestracji, system przygotowuje tę listę w oparciu o datę, godzinę, minutę oraz sekundę zapisu przez system wypełnionego przez kandydata formularza rejestracji;
- 2) dla studiów prowadzonych w językach obcych (z wyłączeniem kierunków *matematyka* oraz *ekologia i ewolucja*) oraz dla studiów III, po ustaleniu przez komisję wszystkich niezbędnych danych oraz wszystkich częściowych wyników postępowania, zgodnie z warunkami i trybem rekrutacji, **sekretarz** pobiera z systemu udostępniony plik listy rankingowej w formacie .CSV, wprowadza do niego ostateczne wyniki kwalifikacji, a następnie umieszcza go w systemie najpóźniej w dniu wynikającym z harmonogramu procedury;
- 3) dla wszystkich pozostałych studiów wyniki kwalifikacji oraz listy rankingowe przygotowywane są przez system automatycznie.

# B. Dotyczy: **CUDZOZIEMCY**

- 1) dla studiów, dla których lista rankingowa ustalana jest w oparciu o kolejność rejestracji, system przygotowuje tę listę jak w przypadku III.A.1.;
- 2) dla studiów, dla których kryterium kwalifikacji jest rozmowa kwalifikacyjna lista rankingowa ustalana jak w przypadku III.A.3.;
- 3) dla pozostałych studiów jak w przypadku III.A.2.

#### **IV. Posiedzenie komisji**, **zatwierdzanie listy rankingowej** do publikacji

- 1. **Dział** po zakończeniu czynności opisanych w III. przesyła sekretarzom za pośrednictwem poczty elektronicznej informację o zakończeniu przygotowywania list rankingowych, która jest warunkiem koniecznym dla dalszego procedowania.
- 2. **Sekretarz** niezwłocznie po otrzymaniu informacji, o której mowa w IV.1. powyżej, drukuje wszystkie przygotowane w systemie listy rankingowe – z uwzględnieniem przypadków III.A. oraz III.B. – a następnie dostarcza je na posiedzenie komisji przewidziane dla ich zatwierdzenia, zgodnie z harmonogramem procedury.
- 3. **Komisja** podczas posiedzenia, odrębnie w ramach każdej z list rankingowych dostarczonych przez sekretarzy:
	- 1) podejmuje decyzje:
		- a) o odmowie przyjęcia na studia w stosunku do tych kandydatów, którzy nie spełniają wymagań formalnych i odnotowuje ten fakt na wydruku listy rankingowej poprzez umieszczenie litery "F" w kolumnie wynik kwalifikacji przy odpowiednim nazwisku. Uzasadnienie tych decyzji – w formie, w jakiej powinny się one znaleźć na decyzjach doręczanych kandydatom po zakończeniu postępowania – wpisuje się do protokołu z posiedzenia,
		- b) o braku minimalnego wyniku kwalifikacji wymaganego do przyjęcia kandydata na studia lub ustala taki wynik, co w odniesieniu do wszystkich kandydatów, których wynik jest niższy oznacza wydanie przez komisję decyzji o odmowie przyjęcia z powodu zbyt małej liczby punktów (**komisji przysługuje prawo dokonania ustalenia takiego minimalnego wyniku kwalifikacji tylko podczas pierwszego posiedzenia, na którym zatwierdza i podpisuje listę rankingową dla naboru na dane studia**, a przy podejmowaniu powyższej decyzji należy rozważyć wszystkie przesłanki merytoryczne oraz uwzględnić najlepszy interes jednostki i możliwe skutki ustalenia zbyt wysokiego progu punktowego) i odnotowuje ten fakt na wydruku listy rankingowej;
	- 2) podpisuje wszystkie listy rankingowe i dołącza je do protokołu z posiedzenia.
- 4. **Sekretarz** niezwłocznie po posiedzeniu komisji, najpóźniej w terminie zatwierdzania listy rankingowej do publikowania określonym w harmonogramie procedury, odnotowuje w systemie wszystkie ustalenia, o których mowa w IV.3. powyżej, tj.:
	- 1) wprowadza:
		- a) rejestracjom wszystkich kandydatów niespełniających kryteriów formalnych przygotowany status " $F$  – nieprzyjęty z powodów formalnych" wraz z uzasadnieniami,
		- b) informację o minimalnym wyniku kwalifikacji wymaganym do przyjęcia;
	- 2) zatwierdza do publikacji podpisane listy rankingowe.

#### **V. Publikowanie list rankingowych** i **wyników kwalifikacji**, **wpisy kandydatów na studia**

- 1. **Dział** publikuje w systemie listy rankingowe i wyniki kwalifikacji zgodnie z harmonogramem.
- 2. Listy osób przyjętych w kolejnych terminach wpisów są ustalane oraz publikowane w systemie przez dział w oparciu o limit miejsc oraz określone przez kandydata priorytety ważności rejestracji, przy zachowaniu ustaleń, o których mowa w IV.4. powyżej.
- 3. **Komisja** podejmuje decyzje w sprawach przyjęcia na pierwszy rok studiów kandydatów biorących udział w postępowaniu. Wszystkie podjęte decyzje odnotowane są w protokole dziennym generowanym w systemie przez **dział**.
- 4. Kandydaci otrzymują za pośrednictwem kont ERK informacje o bieżącym stanie postępowania kwalifikacyjnego, tj. aktualnym statusie rejestracji: "P – przyjęty pod warunkiem dokonania wpisu",  $R$  – lista rezerwowa",  $M$  – nieprzyjęty z powodu zbyt małej liczby punktów",  $N$  – nieprzyjęty z powodu braku miejsc", "F – nieprzyjęty z powodów formalnych" oraz inne.
- 5. Kandydat po otrzymaniu w koncie ERK komunikatu o przyjęciu pod warunkiem dokonania wpisu jest zobowiązany wypełnić stosowny formularz: "dane do wpisu" w celu uzupełnienia danych osobowych wymaganych od studenta w USOS, a po jego wypełnieniu, zgodnie z podanymi w tym komunikacie informacjami o miejscu, terminie i godzinie dokonać wpisu. W szczególności, dla studiów, dla których kandydaci podczas rejestracji nie przesyłali podania, podanie takie kandydaci

są zobowiązani dostarczyć przy wpisie (wydruk podania jest możliwy po wypełnieniu formularza ", dane do wpisu").

- 6. Wpisu dokonuje **pracownik sekretariatu**, który odpowiada za jego prawidłowy przebieg, w tym zgodność z procedurą wpisów i skreśleń, wyłącznie:
	- 1) gdy dostarczone dokumenty-załączniki do Podania ERK, w tym m.in. świadectwo maturalne oraz dyplom ukończenia studiów, są kompletne oraz zawierają informacje w pełni zgodne z danymi wydrukowanymi na Podaniu ERK;
	- 2) na bieżąco i w obecności kandydata, za wyjątkiem wpisu korespondencyjnego lub przez pełnomocnika, na zasadach określonych w zarządzeniach Rektora UJ nr 122 z 16 grudnia 2014 roku oraz nr 123 z 16 grudnia 2014 roku;
	- 3) poprzez procedurę immatrykulacji w USOS inicjowaną wprowadzeniem do odpowiedniego formularza tego systemu numeru ERK znajdującego się w górnej lewej części podania.
- 7. Jeżeli dokumenty załączniki do Podania ERK są niekompletne lub informacje w nich są niezgodne z danymi wydrukowanymi na Podaniu ERK, nie dokonuje się wpisu, a dostarczoną przez kandydata dokumentację **pracownik sekretariatu niezwłocznie przekazuje sekretarzowi**. **Sekretarz** dokonuje jej weryfikacji oraz podejmuje w porozumieniu z **Komisją** stosowne ustalenia dotyczące możliwości dokonania wpisu, który w takiej sytuacji może:
	- 1) nastąpić jedynie po zwróceniu przez komisję pracownikowi sekretariatu dokumentacji kandydata, z odnotowaną na Podaniu ERK zgodą komisji na dokonanie wpisu;
	- 2) zostać odmówiony przez komisję, w szczególności, gdy kandydat podając podczas rejestracji nieprawdziwe dane, odnotowane na Podaniu ERK, zawyżył swój wynik kwalifikacji. Wtedy **sekretarz** dokonuje w systemie ustawienia dla rejestracji kandydata przygotowanego statusu "F – nieprzyjęty z powodów formalnych" wraz z wprowadzeniem treści uzasadnienia wskazującego na rodzaj wykrytej nieprawidłowości, skutkującego wydaniem kandydatowi decyzji o odmowie przyjęcia.
- 8. Kandydatom przyjętym, którzy nie dokonali wpisu w wyznaczonym terminie, system samoczynnie publikuje nowy status  $T$  – brak wpisu w terminie" uniemożliwiający dalszy wpis i skutkujący wydaniem decyzji o odmowie przyjęcia. Przywrócenie przez komisję terminu wpisu kandydatowi może nastąpić po wcześniejszym uzgodnieniu sekretarza z działem w drodze postanowienia, jeżeli w ciągu siedmiu dni od ustania przyczyny niedokonania wpisu w wyznaczonym terminie kandydat złoży do komisji za pośrednictwem działu wniosek z odpowiednim uzasadnieniem.
- 9. Procedura przyjmowania kolejnych grup kandydatów z opublikowanym statusem " $R$  lista rezerwowa" jest automatycznie powtarzana i kontynuowana do efektywnego wypełnienia ustalonego górnego limitu przyjęć lub wyczerpania się listy takich kandydatów.
- 10.**Pracownik sekretariatu** wpisujący na studia, dla których do przyjęcia wymagane jest dostarczenie zaświadczenia o braku przeciwwskazań do podjęcia studiów wydanego przez lekarza medycyny pracy, bezpośrednio po dokonaniu wpisu wydaje kandydatowi skierowanie na badania lekarskie przeprowadzane przez jednostki służby medycyny pracy oraz poucza go o terminie doręczenia zaświadczenia. W przypadku uchybienia przez kandydata temu terminowi, **pracownik sekretariatu** wykonuje, zgodnie z harmonogramem procedury oraz procedurą wpisów i skreśleń, procedurę w USOS: "Uchylenie decyzji Komisji Rekrutacyjnej – niedostarczenie zaświadczenia lekarskiego" skutkującą uchyleniem decyzji o przyjęciu.
- 11.**Pracownik sekretariatu**, w przypadku pisemnej rezygnacji kandydata wpisanego do USOS mającej miejsce przed końcowym posiedzeniem komisji, zgodnie z harmonogramem procedury oraz procedurą wpisów i skreśleń wykonuje niezwłocznie procedurę w USOS: "Uchylenie decyzji Komisji Rekrutacyjnej – rezygnacja po wpisie" skutkującą uchyleniem decyzji o przyjęciu.

#### **VI. Zakończenie naboru**, **wysłanie decyzji administracyjnych**, **dodatkowy nabór**

- 1. Po zakończeniu naboru na dane studia, tj. z chwilą wyczerpania procedury opisanej w V.8., zgodnie z harmonogramem procedury, **komisja** zbiera się na posiedzeniu w celu podpisania protokołu przyjęć na pierwszy rok studiów kandydatów biorących udział w postępowaniu. Wszystkie podjęte decyzje odnotowane są w protokole przyjęć generowanym w systemie przez dział bezpośrednio przed posiedzeniem i dostarczanym na posiedzenie.
- 2. Decyzje doręczane kandydatom są generowane automatycznie przez system po zatwierdzeniu w systemie protokołu przyjęć, o którym mowa w VI.1. powyżej. **Dział** pobiera je z systemu i podpisane, zgodnie z przepisem § 138 Statutu UJ, wysyła kandydatom w zadeklarowanej przez nich

formie na podane przez kandydatów adresy elektronicznych skrzynek podawczych w ePUAP lub korespondencyjne adresy pocztowe. Po siedmiu dniach od dnia wysłania decyzji poprzez ePUAP **dział** wysyła powtórne zawiadomienie o możliwości odebrania decyzji, a w przypadku nieodebrania decyzji przez kandydata doręczenie uważa się za dokonane po upływie czternastu dni, licząc od dnia wysłania decyzji. **Dział** przed wysłaniem wykonuje kopie decyzji w sprawie przyjęcia, a po zakończeniu rekrutacji przekazuje je do dziekanatów w celu ich zarchiwizowania w teczkach studentów w odpowiednich sekretariatach – pliki decyzji wydanych w formie elektronicznej przekazywane są przez dział zbiorczo na płycie CD.

- 3. **Dział** ogłasza kolejne dodatkowe nabory zgodnie z harmonogramem, a także realizuje decyzje rektora w zakresie zmian limitów przyjęć wynikających z bieżących potrzeb postępowania.
- 4. **Komisja kończy pracę** z chwilą wykonania wszystkich czynności określonych w harmonogramie procedury, a w przypadku wniesienia przez kandydatów odwołań od wydanych decyzji, **po przeprowadzeniu postępowania odwoławczego**, którego terminarz i szczegółową procedurę określają odrębne przepisy. Komisja przekazuje całą posiadaną dokumentację przebiegu postępowania rekrutacyjnego (m.in. listy rankingowe, protokoły) do odpowiednich sekretariatów w celu ich zarchiwizowania.

#### **Instrukcja postępowania dla osób wpisujących i skreślających kandydatów na studia w Uczelnianym Systemie Obsługi Studiów w roku akademickim 2015/2016**

# **Wstęp**

W niniejszej instrukcji użyto pojęć wprowadzonych w załączniku nr 1 do niniejszego pisma oraz następujących:

**ERK –** System ERK UJ 2015,

**USOS** – Uczelniany System Obsługi Studiów,

**immatrykulacja** – procedura immatrykulacji w systemie USOS.

#### **I.** Czynności poprzedzające **wpis kandydata na studia**

- 1. **Pracownik sekretariatu** odpowiednio wcześniej przygotowuje pakiety umów o warunkach odpłatności za studia wyższe, na które to pakiety składają się strony dokumentu umowy od trzeciej do ostatniej. Pakiety umów drukowane są z USOS poprzez wybranie w formularzu "Programy" w części "Program osoby" opcji "Raporty lokalne" i odpowiednio dla studiów, pozycji:
	- 1) "Umowa o war. odpł. za studia wyższe stacjonarne, cd." w przypadku studiów stacjonarnych;
	- 2) "Umowa o war. odpł. za studia wyższe niestacjonarne, cd." w przypadku studiów niestacjonarnych.

Każdy pakiet powinien być wydrukowany dwustronnie w dwóch egzemplarzach. Liczba podwójnych egzemplarzy powinna być większa niż ustalony górny limit przyjęć na dane studia. Pierwszą, spersonalizowaną stronę umowy (pozycja "Umowa o war. odpł. za studia wyższe, str. 1") należy wydrukować w dwóch egzemplarzach w trakcie immatrykulacji, która wraz z pozostałymi stronami będzie stanowiła kompletny egzemplarz umowy.

- 2. **Dokonanie wpisu** kandydata na pierwszy rok studiów w USOS **możliwe jest tylko i wyłącznie poprzez immatrykulację** przeprowadzaną zgodnie z poniższą instrukcją, umożliwiającą przeniesienie danych osobowych kandydata z ERK do USOS z jednoczesnym przypisaniem kandydata do programu studiów, który musi odpowiadać programowi w ERK, dla których kandydat przeszedł pomyślnie rekrutację i na pierwszy rok których został przyjęty.
- 3. Wpis na studia możliwy jest wyłącznie w terminach określonych w harmonogramie. Kandydaci, dla których immatrykulacja nie zostanie przeprowadzona w wyznaczonym terminie otrzymują decyzję o nieprzyjęciu z powodu niedokonania wpisu w terminie. Przyjęcie dokumentów bez przeprowadzenia immatrykulacji skutkuje wydaniem decyzji o odmowie przyjęcia na studia z powodu niedokonania wpisu w terminie.
- 4. Przy wpisie kandydat składa kserokopie dokumentów uprawniających do podjęcia studiów wraz z ich oryginałami do wglądu. **Pracownik sekretariatu** porównuje zgodność kserokopii z oryginałem i po pozytywnej weryfikacji dokonuje uwierzytelnia przedłożonych kserokopii. Uwierzytelnienie przez pracownika sekretariatu nie jest konieczne w przypadku, gdy kandydat przedkłada kserokopie uwierzytelnione przez upoważnionego pracownika działu.
- 5. Wpis na studia dokonywany jest w obecności kandydata lub w obecności pełnomocnika, lub, w przypadku tzw. wpisu korespondencyjnego, w obecności pracownika działu lub sekretarza. Pełnomocnik podczas dokonywania wpisu powinien wylegitymować się swoim dowodem osobistym lub paszportem oraz przekazać pełnomocnictwo podpisane przez kandydata. Pełnomocnik zobowiązany jest okazać dowód osobisty lub paszport kandydata. W przypadku braku posiadania przez pełnomocnika dowodu osobistego lub paszportu kandydata, pełnomocnik winien jest okazać kopię jednego z tych dokumentów uwierzytelnioną przez organ wydający dokument lub przez notariusza.

#### **II. Pobieranie danych** z ERK do USOS

- 1. Immatrykulację rozpoczyna wprowadzenie numeru widniejącego w lewym górnym rogu Podania ERK do pola "Numer ERK" dla właściwie wybranego kodu programu studiów, a następnie wybranie opcji "Importuj". Dane dotyczące etapu studiów, cyklu dydaktycznego, daty przyjęcia na studia i zakończenia studiów zostaną uzupełnione automatycznie.
- 2. Pracownik sekretariatu dokonuje sprawdzenia kompletności dokumentów oraz ich zgodności z danymi wydrukowanymi na Podaniu ERK, w szczególności realizuje czynności określone w sekcji "Zapoznaj się uważnie z poniższą instrukcją", a następnie wybiera:
- 1) opcję "NIE", jeżeli dokumenty-załączniki do Podania ERK są niekompletne lub informacje w nich są niezgodne z danymi wydrukowanymi na Podaniu ERK. W takim przypadku nie dokonuje się wpisu, a dostarczoną przez kandydata dokumentację pracownik sekretariatu przekazuje do komisji;
- 2) opcję "TAK", jeżeli dokumenty są kompletne i zgodne z danymi na Podaniu ERK.

#### **III. Zarejestrowanie danych osobowych** kandydata w USOS

- 1. W przypadku, gdy danych kandydata nie ma w USOS:
	- 1) w oknie "Immatrykulacja wybór osoby/nowa osoba" należy wybrać opcję "Nowa osoba", a po wyświetleniu okna "Immatrykulacja – dane osobowe i dokumenty (ścieżka 1)", należy:
		- a) zweryfikować poprawność wyświetlonych informacji, a w przypadku błędów wprowadzić konieczne zmiany,
		- b) wypełnić pola w części "Dokument uprawniający do podjęcia studiów", "Ukończona uczelnia (jeśli dokumentem jest dyplom)", "Ukończona szkoła średnia";
	- 2) w oknie "Immatrykulacja dane teleadresowe i konto (ścieżka 1)", należy:
		- a) zweryfikować poprawność wyświetlonych informacji, a w przypadku błędów wprowadzić konieczne zmiany,
		- b) gdy kandydat podał adres w formacie innym niż polski, należy dopasować i przenieść zawartość pól tekstowych "Adres obcy stały" bądź "Adres obcy korespondencyjny" do znajdujących się w górnej części, niewypełnionych wierszy "Adres stały" i "Adres korespondencyjny";
	- 3) wybranie opcji "Dalej" znajdującej się w dolnym prawym rogu formularza spowoduje zapisanie danych wprowadzonych do USOS.
- 2. W przypadku, gdy dane kandydata znajdują się w USOS:
	- 1) w oknie "Immatrykulacja wybór osoby/nowa osoba" należy po wybraniu osoby z dostępnej listy zaznaczyć opcję "Wybrana osoba";
	- 2) w oknie "Immatrykulacja dane osobowe (ścieżka 2)" należy zweryfikować poprawność wyświetlonych informacji i w przypadku błędów wprowadzić konieczne zmiany. Po zaznaczeniu stosownych pól w części "Dane z ERK" i opcji "Zapisz" dane pobrane z ERK zastąpią dane w USOS. Wybranie opcji "Bez zmiany" bądź odznaczenie pól w części "Dane z ERK" skutkuje pozostawieniem istniejących w USOS danych;
	- 3) w oknie "Immatrykulacja wpis na nowy program (ścieżka 2)" należy zweryfikować poprawność wyświetlonych informacji, a w przypadku błędów wprowadzić konieczne zmiany;
	- 4) w oknie "Immatrykulacja dane teleadresowe (ścieżka 2)" należy zweryfikować poprawność wyświetlonych informacji, a w przypadku błędów wprowadzić konieczne zmiany, w szczególności gdy kandydat podał adres w formacie innym niż polski, należy dopasować i przenieść zawartość pól tekstowych do "Adres stałego zameldowania" bądź "Adres korespondencyjny".

#### **IV. Przydzielanie numeru indeksu**, naliczanie płatności

- 1. Po zweryfikowaniu danych osobowych:
	- 1) gdy danych kandydata nie było w USOS, przydzielany jest numer indeksu z puli centralnej;
	- 2) gdy dane kandydata znajdowały się w USOS, ale ze starym numerem indeksu (literowym, ze skrótami nazw jednostek), przydzielany jest numer indeksu z centralnej puli;
	- 3) gdy dane kandydata znajdowały się w USOS z numerem indeksu z puli centralnej, zachowuje się dotychczasowy numer indeksu wspólny dla kilku programów.
- 2. Numer indeksu umieszcza się na teczce akt osobowych studenta.
- 3. W oknie "Immatrykulacja Indeks i płatności" należy uzupełnić dane dotyczące płatności naliczanej studentowi (płatność za legitymację).
- 4. W przypadku, gdy student zadeklaruje chęć posiadania indeksu papierowego, powinien wpłacić opłatę za indeks na numer konta wskazany w treści umowy o warunkach odpłatności za studia wyższe. Transakcje związane z opłatą za indeks powinny być kontynuowane po zakończeniu immatrykulacji.

# **V. Zakończenie** immatrykulacji oraz **drukowanie umów**

1. W oknie "Immatrykulacja – koniec" należy pobrać i wydrukować:

- 1) dwa egzemplarze pierwszej strony dokumentu umowy o warunkach odpłatności za studia wyższe (skompletowane egzemplarze umowy należy przedłożyć kandydatowi do podpisu – jeden z podpisanych egzemplarzy otrzymuje kandydat, drugi egzemplarz zostaje w jednostce);
- 2) potwierdzenie wpisu na studia (opcja "Drukuj potwierdzenie wpisu"), składające się z dwóch części:
	- a) danych osobowych kandydata, które po weryfikacji i podpisaniu przez kandydata pozostawia się w teczce akt osobowych studenta,
	- b) informacji przekazywanej kandydatowi, zawierającej:
		- identyfikator i wyjaśnienia dotyczące konta USOSweb,
		- dane potrzebne do wniesienia wymaganych opłat,
		- dodatkowy komunikat ustalony przez jednostkę.
- 2. W przypadku studiów, w trakcie których studenci są narażeni na działanie czynników szkodliwych, uciążliwych lub niebezpiecznych dla zdrowia wydaje się kandydatowi skierowanie na badania lekarskie przeprowadzane przez lekarza medycyny pracy.

# **VI. Skreślenia**

- 1. Skreślenie kandydata w USOS może być zrealizowane pod warunkiem wystąpienia jednej z przesłanek do jego dokonania, w terminach przewidzianych dla określonego typu skreślenia opisanych poniżej.
- 2. Z wyłączeniem przypadku rezygnacji ze studiów, skreślenie powinno następować wyłącznie w porozumieniu z komisją.
- 3. **Pracownik sekretariatu** dokonuje skreślenia kandydata w USOS poprzez wybranie opcji "Uchylenie decyzji Komisji Rekrutacyjnej" wraz ze stosownym powodem skreślenia:
	- 1) rezygnacja po wpisie skreślenie wykonywane przed rozpoczęciem roku akademickiego na podstawie pisemnego oświadczenia o rezygnacji z ubiegania się o przyjęcie złożonego w jednostce przez osobę wpisaną na studia. **Skreślenia należy dokonać w dniu złożenia oświadczenia**, poprzez wykonanie stosownych czynności w podanej kolejności:
		- a) przyjąć pisemne oświadczenie o rezygnacji opatrzone datą jego złożenia,
		- b) jako datę skreślenia podać datę widniejącą na oświadczeniu o rezygnacji, a po zakończeniu procedury wydać dokumenty złożone przy wpisie;
	- 2) niedostarczenie zaświadczenia lekarskiego skreślenie wykonywane w pierwszym dniu roboczym po upłynięciu wyznaczonych terminów doręczenia zaświadczenia o braku przeciwwskazań do podjęcia studiów określonych w harmonogramie, z uwzględnieniem terminów wpisów dla danego naboru, zasad ubiegania się o przyjęcie na studia oraz poziomu kształcenia. Skreślenie wykonywane jest w przypadku braku doręczenia zaświadczenia lub doręczenia zaświadczenia stwierdzającego istnienie przeciwwskazań do podjęcia studiów. Skreślenia należy dokonać poprzez wykonanie stosownych czynności w podanej kolejności:
		- a) upewnić się, że wymagane zaświadczenie nie dotarło do jednostki w wyznaczonym terminie oraz, że nie zostały podjęte żadne ustalenia, w wyniku których zostanie ono dostarczone w późniejszym terminie,
		- b) jako datę skreślenia podać pierwszy dzień roboczy następujący po wyznaczonej dacie jego dostarczenia;
	- 3) powody formalne skreślenia wykonywane w dowolnym terminie po dokonaniu wpisu **wyłącznie za zgodą lub na polecenie komisji oraz w porozumieniu z działem**. Skreślenie wykonywane jest w przypadku ujawnienia lub wykrycia niespełnienia warunku formalnego wymaganego do przyjęcia na studia. Przesłanką do dokonania tego skreślenia może być wprowadzenie w błąd komisji w zakresie prawidłowości złożonej dokumentacji lub zaistnienie innych okoliczności formalnych uznanych przez komisję za podstawę do uchylenia wydanej wcześniej decyzji o przyjęciu na studia. Skreślenia należy dokonać poprzez wykonanie stosownych czynności w podanej kolejności:
		- a) ustalenie z komisją i wpisanie w USOS podstawy dokonania skreślenia,

b) jako datę skreślenia podać datę podjęcia przez komisję decyzji o skreśleniu.

Wniesienie przez kandydata opłaty za studia (czesnego) nie jest wymogiem formalnym i **brak wniesienia opłaty za studia nie może być przyczyną skreślenia z powodów formalnych**.

- 4. Po zakończeniu procedury skreślenia można wydać dokumenty złożone przy wpisie lub na prośbę kandydata wysłać dokumenty pocztą za zwrotnym potwierdzeniem odbioru.
- 5. Anulowanie skreślenia jest możliwe w przypadku, gdy:
	- 1) skreślenie zostało dokonane w wyniku pomyłki pracownika sekretariatu;
- 2) osoba skreślona z powodu rezygnacji po wpisie składa pisemne oświadczenie o wycofaniu swojej rezygnacji;
- 3) komisja z powodów wynikających z bieżącego postępowania rekrutacyjnego podejmie decyzję o anulowaniu skreślenia.

Dokonując anulowania skreślenia należy podać datę wykonywania procedury oraz uzasadnienie dokonywanego anulowania skreślenia.

# **VII.** Uchylenie decyzji komisji z powodu **nieuruchomienia studiów**

- 1. W przypadku nieuruchomienia studiów ogłoszonego decyzją rektora osoby wpisane na pierwszy rok studiów zostają skreślone w USOS automatycznie z chwilą opublikowania kandydatom w ich kontach ERK statusu " $Z$  – nieprzyjęty z powodu nieuruchomienia studiów".
- 2. Osoby skreślone z powodu nieuruchomienia studiów otrzymują stosowną decyzję administracyjną.

# **Szczegółowy harmonogram przebiegu procedury naboru w roku akademickim 2015/2016**

# **Wstęp**

W niniejszym harmonogramie procedury użyto pojęć wprowadzonych w załączniku nr 1 do niniejszego pisma oraz następujących:

**SwJP** – studia prowadzone w języku polskim,

**SwJO** – studia prowadzone w językach obcych.

Wszystkie czynności opisane w poniższym harmonogramie przebiegu procedury są realizowane zgodnie z procedurą wprowadzoną instrukcjami stanowiącymi załącznik nr 1 i nr 2 do niniejszego pisma.

# **Studia I** oraz **studia II**:

dotyczy:

**studia I** oraz **studia II** – **SwJP** tylko **CUDZOZIEMCY –** nabór **1 (podstawowy)**, **studia I** oraz **studia II – SwJO –** nabór **1 (podstawowy)**

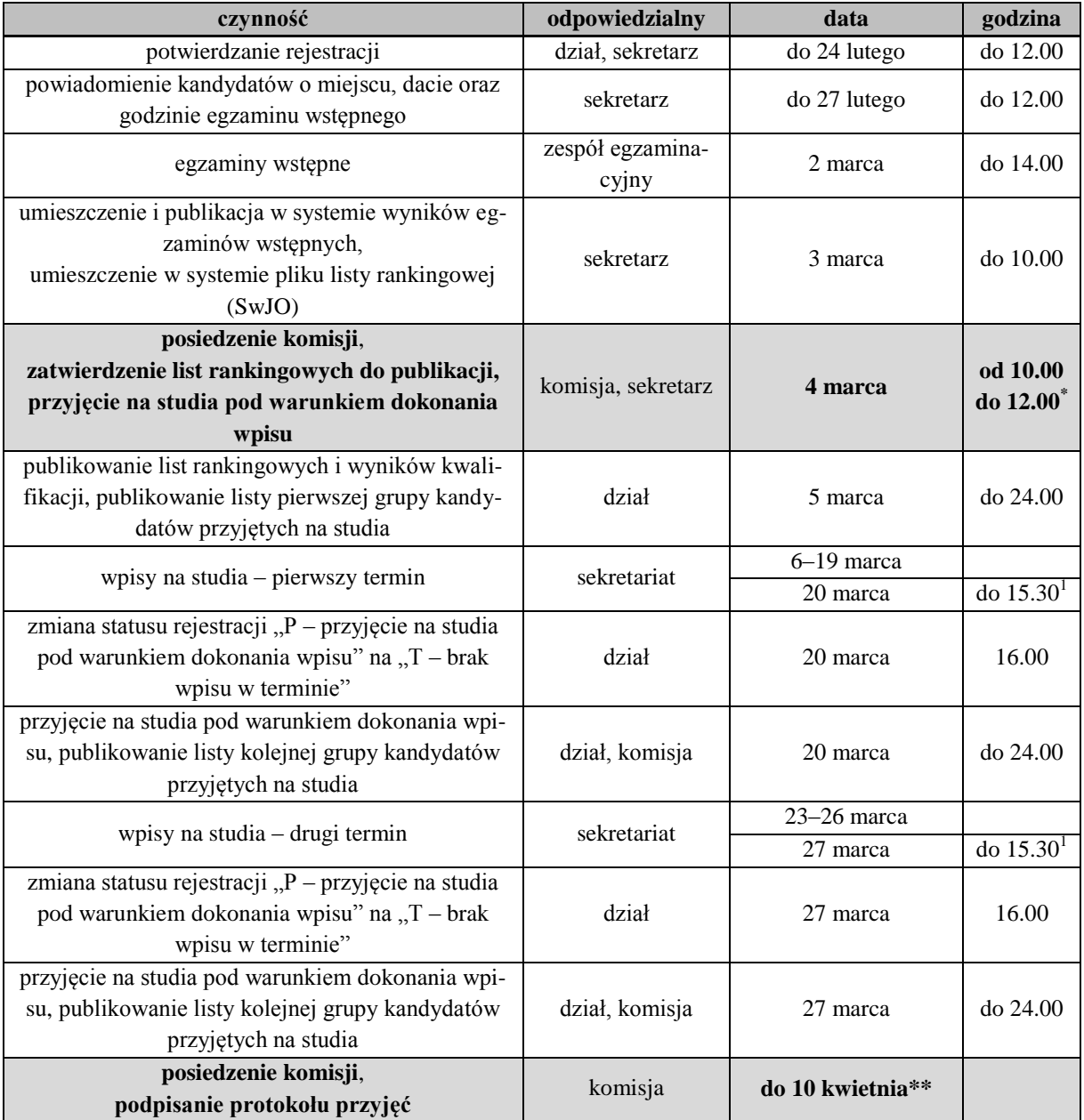

dotyczy:

**studia I** oraz **studia II** – **SwJP** tylko **CUDZOZIEMCY –** nabór **2 (marcowo-kwietniowy)**, **studia I** oraz **studia II – SwJO –** nabór **2 (marcowo-kwietniowy)**

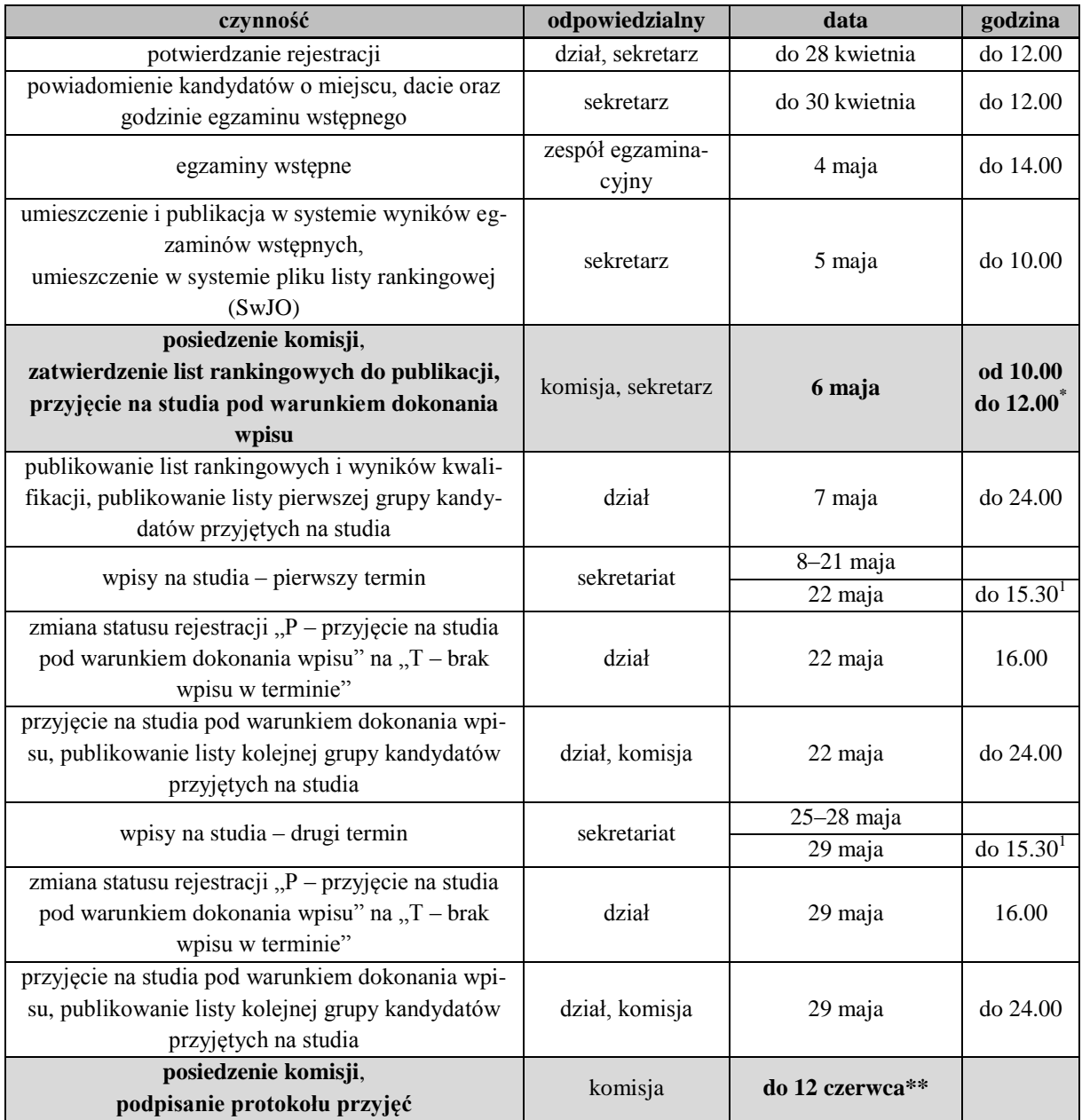

#### **studia I** oraz **studia II** – **SwJP** tylko **CUDZOZIEMCY –** nabór **3 (majowo-czerwcowy)**, **studia I** oraz **studia II – SwJO –** nabór **3 (majowo-czerwcowy)**

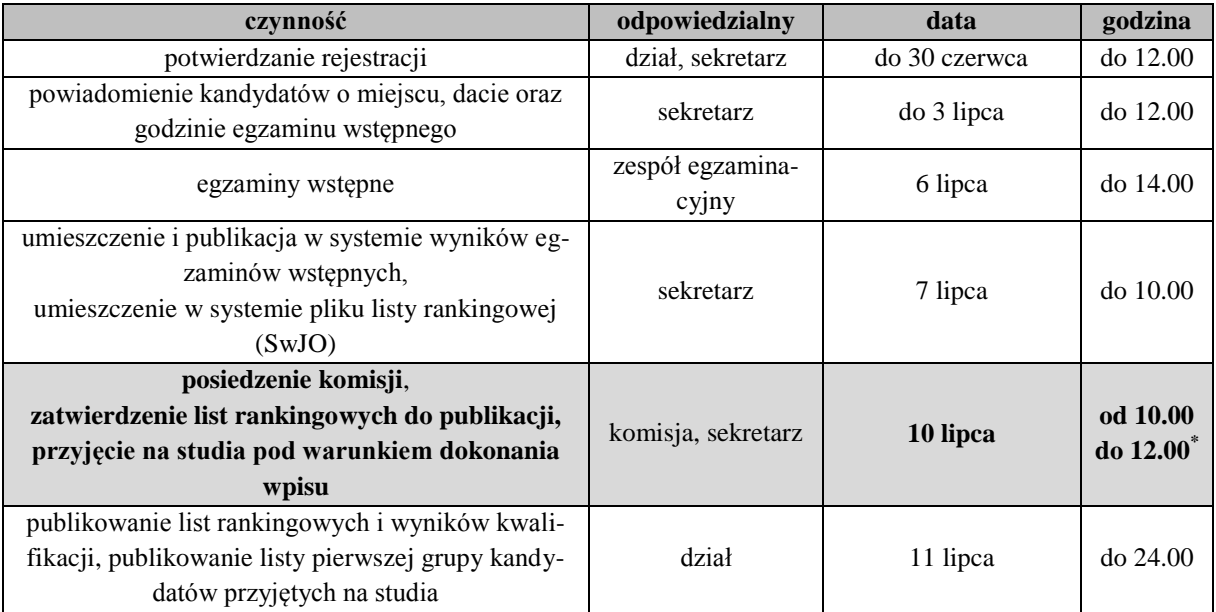

![](_page_13_Picture_337.jpeg)

# **studia I** – **SwJP** tylko **PL, UE, EFTA, OECD… –** nabór **1 (podstawowy)**

![](_page_13_Picture_338.jpeg)

![](_page_14_Picture_332.jpeg)

#### **studia II** – **SwJP** tylko **PL, UE, EFTA, OECD… –** nabór **1 (podstawowy)**

![](_page_14_Picture_333.jpeg)

![](_page_15_Picture_355.jpeg)

#### **studia I** – **SwJP** tylko **PL, UE, EFTA, OECD… –** nabór **2 (dodatkowy – lipcowy)**

![](_page_15_Picture_356.jpeg)

![](_page_16_Picture_344.jpeg)

#### **studia I** oraz **studia II** – **SwJP** tylko **CUDZOZIEMCY –** nabór **4 (lipcowo-sierpniowy)**, **studia I** oraz **studia II – SwJO –** nabór **4 (lipcowo-sierpniowy)**

![](_page_16_Picture_345.jpeg)

![](_page_17_Picture_351.jpeg)

# **studia I** – **SwJP** tylko **PL, UE, EFTA, OECD… –** nabór **3 (dodatkowy – sierpniowy) studia II** – **SwJP** tylko **PL, UE, EFTA, OECD… –** nabór **2 (dodatkowy – sierpniowy)**

![](_page_17_Picture_352.jpeg)

![](_page_18_Picture_332.jpeg)

#### **studia I** – **SwJP** tylko **PL, UE, EFTA, OECD… –** nabór **4 (dodatkowy – wrześniowy) studia II** – **SwJP** tylko **PL, UE, EFTA, OECD… –** nabór **3 (dodatkowy – wrześniowy)**

![](_page_18_Picture_333.jpeg)

#### dotyczy: **studia I** oraz **studia II** – **SwJP** tylko **CUDZOZIEMCY –** nabór **6 (wrześniowy)**, **studia I** oraz **studia II – SwJO –** nabór **6 (wrześniowy)**

![](_page_19_Picture_348.jpeg)

dotyczy:

# **studia I** – **SwJP** tylko **PL, UE, EFTA, OECD… –** nabór **5 (październikowy) studia II** – **SwJP** tylko **PL, UE, EFTA, OECD… –** nabór **4 (październikowy)**

![](_page_19_Picture_349.jpeg)

![](_page_20_Picture_312.jpeg)

# **Studia III**:

# dotyczy:

![](_page_20_Picture_313.jpeg)

![](_page_20_Picture_314.jpeg)

![](_page_21_Picture_353.jpeg)

# **studia III** – nabór **1 (lipcowy)**

# **studia III – nabór 2 (dodatkowy – lipcowy)**

![](_page_21_Picture_354.jpeg)

dotyczy:

# **studia III** – nabór **1 (wrześniowy)**

# **studia III** – nabór **2 lub 3 (dodatkowy – wrześniowy)**

![](_page_21_Picture_355.jpeg)

![](_page_22_Picture_273.jpeg)

\* – o zakończeniu przygotowywania list rankingowych komisje zostaną powiadomione przez dział pocztą elektroniczną,

\*\* – termin posiedzenia zostanie indywidualnie uzgodniony przez dział z Przewodniczącym komisji, przy czym komisja powinna podpisać protokół przyjęć niezwłocznie po zakończeniu procedury kwalifikacji i wpisów, a podane w tym miejscu terminy należy traktować jako terminy ostateczne,

<sup>1</sup> – wpisy przebiegają zgodnie z ustalonym przez jednostkę i ogłoszonym w systemie harmonogramem, przy czym tego dnia nie mogą trwać dłużej niż do godziny 15.30,

 $2 -$  weryfikacja doręczenia przez kandydatów zaświadczeń o braku przeciwwskazań do podjęcia studiów oraz, w przypadku gdy wpis był dokonywany korespondencyjnie, oryginałów dokumentów wymaganych do wglądu w celu uwierzytelnienia złożonych wcześniej kserokopii dotyczy wszystkich kandydatów, przyjętych także we wcześniejszych naborach,

<sup>3</sup> – czas trwania wpisów musi uwzględniać liczbę kandydatów zakwalifikowanych do przyjęcia, w szczególności dla dużych kierunków wpisy zalecane co najmniej od 8.00 do 16.00,

4 – prowadzenie wpisów w tych dniach jest uzależnione od decyzji Dziekana w zakresie organizacji pracy jednostek danego wydziału, a informacje na ten temat będą przekazywane kandydatom za pośrednictwem systemu ERK w kartach odpowiednich naborów,

<sup>5</sup> – prowadzenie egzaminu w tych dniach jest uzależnione od decyzji Przewodniczącego Wydziałowej Komisji Rekrutacyjnej w zakresie organizacji pracy Zespołu Egzaminacyjnego, a informacje na ten temat będą przekazywane kandydatom za pośrednictwem systemu ERK.